# **Grand Palm Class Notes 11-14-2019**

[RWEvans.com](http://www.rwevans.com/) for links to many class notes and more [Davescomputertips.com](https://davescomputertips.com/author/dick-evans) for articles I have written [CCCGC.info](http://cccgc.info/) for white papers I have written for the Computer Club

A great class today with nine in attendance. Tell your neighbors so we can fill the room. The questions were good and I have written some notes on what I remembered was covered. I know there was more so if you need notes on anything I have missed, send me a note on email at [dick.evans@yahoo.com](mailto:dick.evans@yahoo.com)

Remember that sometimes the best way to learn something on your computer is to use the "Poke and Hope" method.

#### **The Notes**

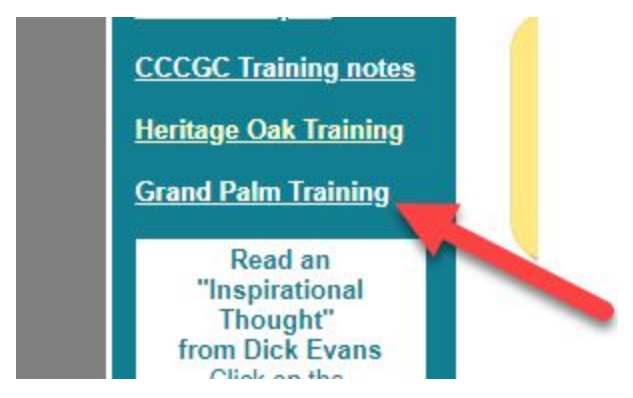

The class notes are available on my website at rwevans.com. Scroll down the left side to the Grand Palm link and click.

When you are in a browser (Edge, Chrome, Brave, etc) pressing Ctrl+Plus will make the webpage larger, Ctrl+Minus will make it smaller, and Ctrl+Zero with reset it to normal size.

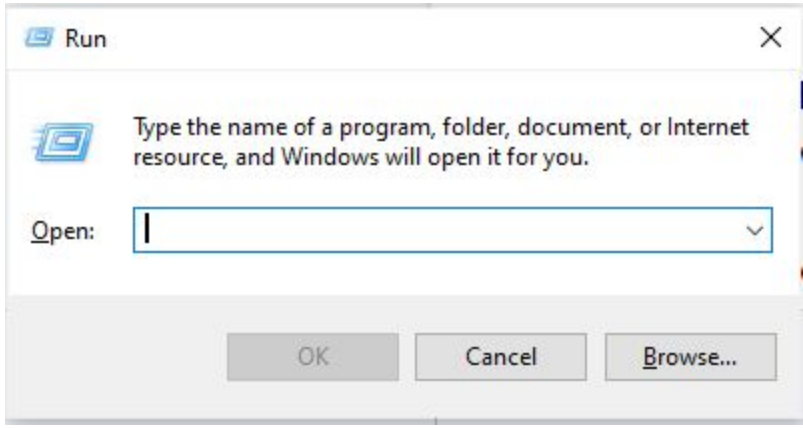

On a Windows machine, Win+R brings up the Run dialog box. Type winver and press Enter or click OK. (BTW Win means the Windows key on the keyboard. It is usually to the let of the spacebar and looks like the box below.)

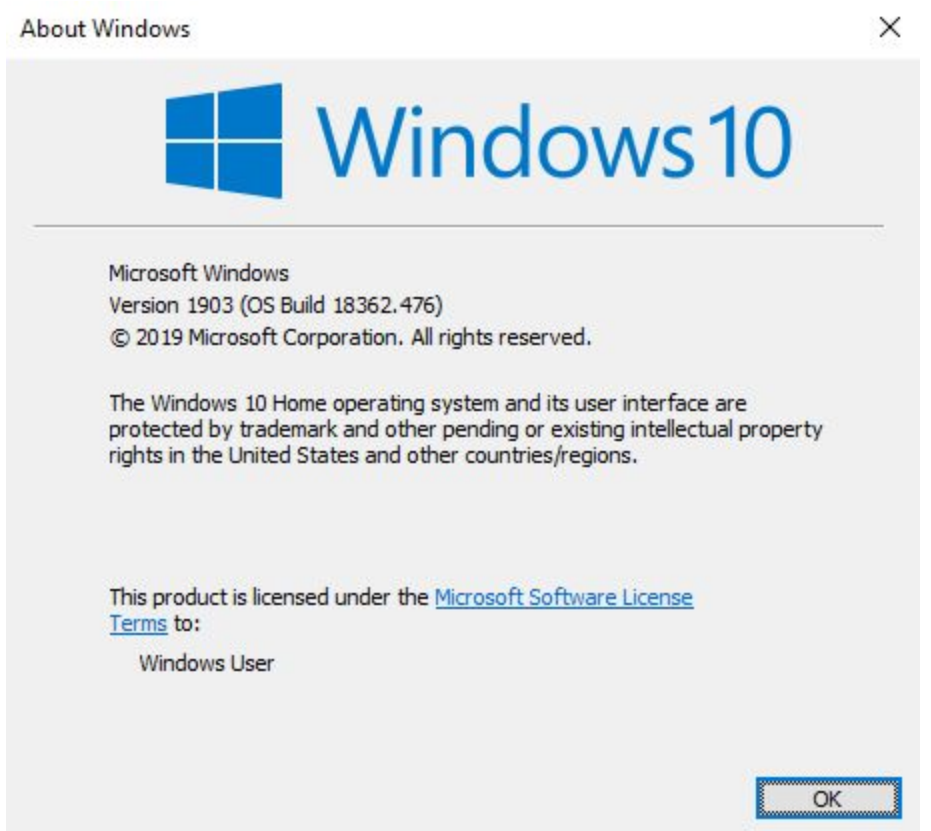

The version of Windows you are running appears above. The current version of Windows 10 is 1909 and it was just released. Win+I to bring up the Settings screen, then click the Update option. Click Check for updates and install whatever it has ready for your machine.

#### **Printer Tip**

Never turn off your inkjet printer. When you do the ink in the printhead is drained to a spittoon so it does not remain on the print head. When you turn your printer back on, fresh ink goes from the cartridges to the print head.

# **Shutdown Tip**

When faced with weird system problems that may be caused by a buggy driver or other low-level software issues, the problem might persist after shutting down your PC and booting it back up. This is because clicking "Shut Down" on your Windows 10 PC, Windows doesn't fully shut down. It hibernates the kernel, saving its state so it can boot faster. If you're experiencing computer problems and need to reset that state, you'll need to restart your PC instead.

You can also perform a full shut down by pressing and holding the Shift key on your keyboard while you click the "Shut Down" option in Windows. This works whether you're clicking the option in the Start menu, on the sign-in screen, or on the screen that appears after you press Ctrl+Alt+Delete.

## **Greeting Cards**

Tis the season for sending Christmas Cards and all year birthdays and other events in life. I used to spend time and money searching for just the right card at stores around town. Then I was with a friend who create their own cards on their computer. Neat idea.

<https://tinyurl.com/voqnv96>

### **Internet Speed Test**

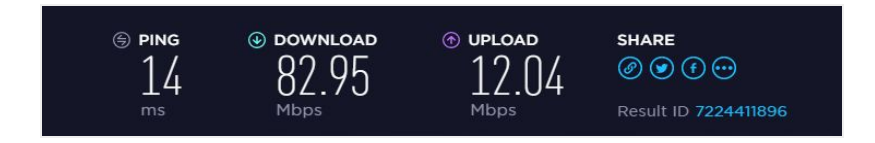

Check your internet speed by running one of the speedtest sites. See what the test results are compared to the speed you are promised by your internet provider. I am using Comcast and you see my results above. So before you attack your computer with all kinds of maintenance programs, check your internet speed. Might not be anything wrong with your PC. [www.speedtest.net](http://www.speedtest.net/)

#### **Quick Assist**

How to Use Windows 10's "Quick Assist" to Remotely Troubleshoot a Friend's PC. Easy to use and simple replacement for LogMeIn and TeamViewer.

<http://tinyurl.com/z8tbo2f>

#### **Firestick**

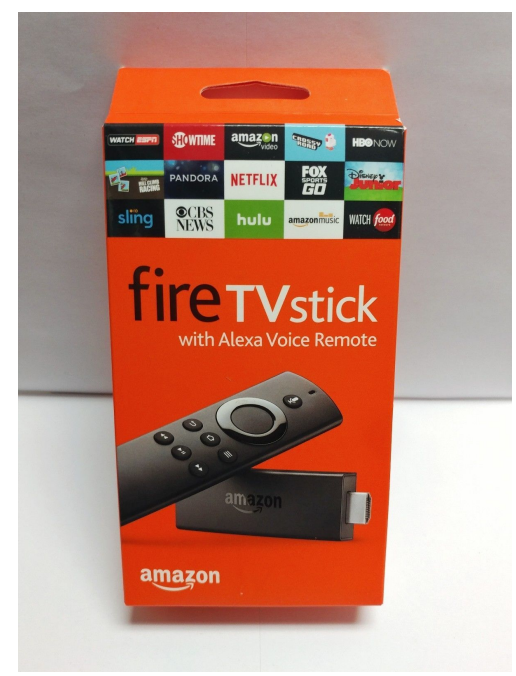

Setup is pretty easy. Plug the stick into an HDMI port and switch your TV to that input. Plug the power source into a wall socket (the USB on the back of you TV is not powerful enough for the Firestick) The welcome screen should appear on your TV. Follow the prompts to set you WiFi credentials and then you Amazon credentials.

## **Backup Windows**

I use a third party image backup solution called EaseUS. Here is the link to an article I recently wrote on using it.

<https://tinyurl.com/y5zvphmf>

# **Backup Cell Phone**

IPhone gets backed up to the iCloud automatically. Check your settings to be sure it is happening.

Android does not automatically backup your phone to the cloud. See good artcile <https://tinyurl.com/tesk23m>

Use Google Photos app to automatically send your pictures to the Google cloud. No charge for unlimited HD images and videos.

(Note: the terms App and Programs mean the same thing. An app or application is a program)

# **Let's Talk Cloud**

We talked about the various "clouds" out there for us to use. Remember a cloud is hard drive storage at a location away from your location. It is accessed using the internet. The data stored is encrypted so only you can access it.

- Windows 10 has OneDrive, a 5 gb cloud
- Google comes with 15gb
- Google Photos provides unlimited photo storage
- Dropbox comes with 2gb
- Amazon Prime comes with 5qb
- Amazon Prime Photos provides unlimited photo storage

And there are many more out there

In every case you can purchase more space for a reasonable cost.

I use **[OneDrive](https://onedrive.live.com/)**. I found it the easiest. I just save files in my OneDrive folder and Microsoft saves a copy in its cloud. You will need a free Microsoft Account to access it. The files are synced so if you delete the file in one place it will be deleted on the other.

For pictures I use **[Google](https://photos.google.com/) Photos**. It is unlimited and with the app on my cell phone every picture I take is automatically sent to the Google Cloud. If you have a free google account (gMail) you have the Google Drive [\(drive.google.com](https://www.google.com/drive/)).

Move a picture to a flash drive. Locate the picture on the hard drive in File Explorer. Right-click the file name. Then select to move it to the name of the inserted flash drive.

**[Amazon](https://www.amazon.com/photos) Prime** [prints](https://www.amazon.com/photos) for 9 cents each. This makes it simple to send pictures to all your friends with free shipping. Think about it. 100 pictures will cost \$9.00 and will be delivered in 2 days free after 1-3 days processing.

**Brave [Browser](https://brave.com/)** is another way to access the Internet. It claims to be faster than Chrome. You might want to check it out. And a couple of interesting search engines, not browsers, are [Dogpile](http://www.dogpile.com/) and [Duckduckgo](https://duckduckgo.com/). They do not keep your personal data about who you are and where you have gone. I

have been using Brave instead of Chrome and I feel it is much faster and more secure. <http://tinyurl.com/ycva54kf>

Here are some places we did not talk about

#### **Free Online Courses**

Look at **[K](https://www.khanacademy.org/)HAN [Academy.](https://www.khanacademy.org/)** It is a full-fledged online school. And it is free. Just sign up and start learning. Tons of subjects.

#### **Live TV**

Here are the links to websites providing free TV [Stream2watch.ws](https://www.stream2watch.ws/) for TV and live sports [Pluto.tv](https://pluto.tv/) for hundreds of stations in a TV guide format [UStvnow.com](https://www.ustvnow.com/) TV for US Military and US citizens abroad